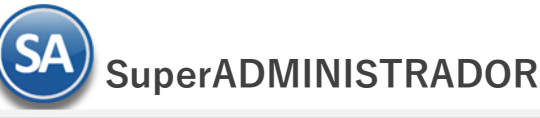

# **Importar Inventario Inicial**

Guía de importación de Inventario inicial de Artículos al sistema SuperADMINISTRADOR.

**Pasos previos y requerimientos:**

- Tener instalado el sistema SuperADMINISTRADOR.
- Descargar layout de ejemplo de importación de catálogo de "**Inventario Inicial**" del sistema SuperADMINISTRADOR (Menú Utilerías Importar/Exportar-Pestaña Importar).
- Manejador de hoja de cálculo.
- Manejador de empaquetado .ZIP.

**Importante.** Antes de llevar a cabo el proceso de importación de Inventario Inicial es necesario que primero haya importado el catálogo de Artículos.

Entre al sistema SuperADMINISTRADOR, dar clic en el menú "**Utilerías**" y seleccione "**Importar/Exportar**", el sistema presenta la siguiente pantalla:

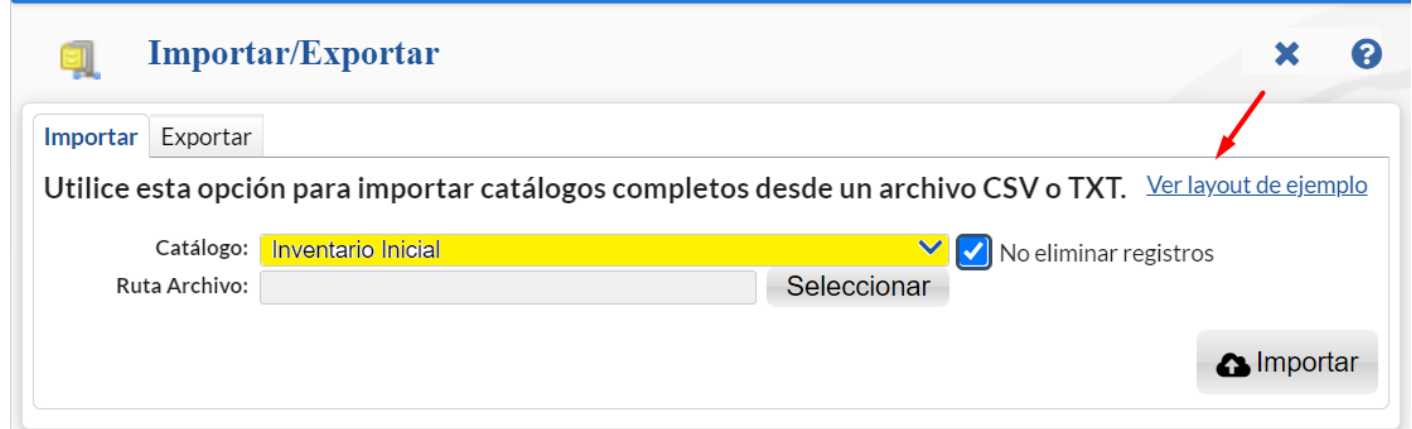

## **Descargar Layout de Inventario Inicial y llenar los datos a importar**

#### **Pestaña Importar.**

En el campo **Catálogo** dar clic en  $\blacksquare$  en la ventana seleccione "**Inventario Inicial**" y dar clic en "Ver layout de ejemplo", indique el directorio donde guardar el archivo .CSV compactado en .ZIP.

Descomprima el archivo "**Layout-InventarioInicial.zip**" y abra el archivo "**Layout-InventarioInicial.csv**" con Microsoft Office Excel.

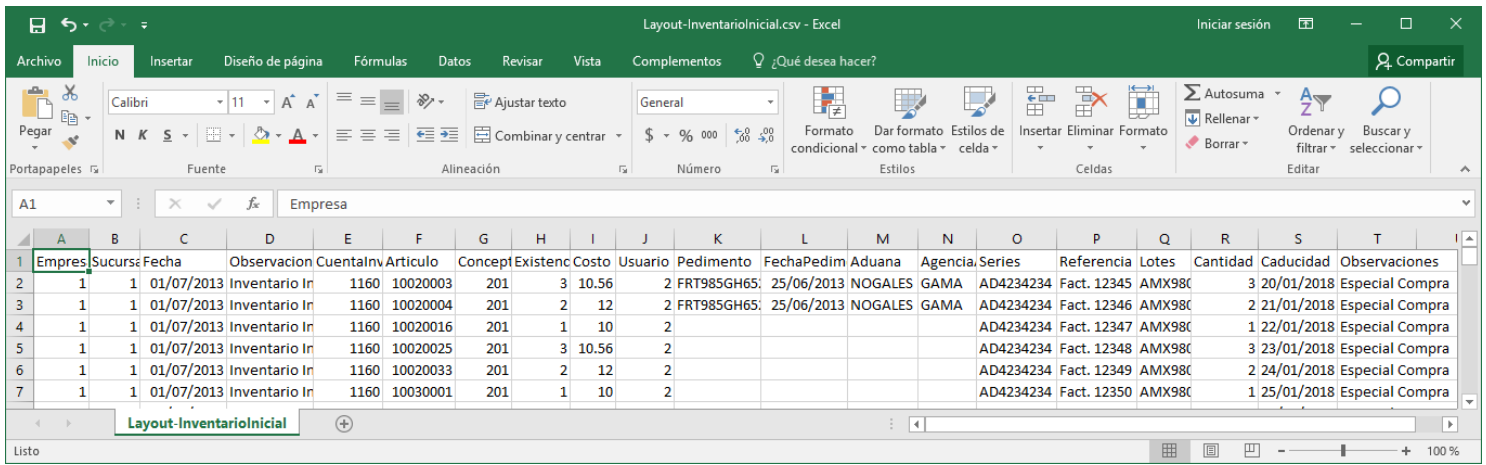

Contenido del archivo layout para importar el Inventario Inicial:

**A=Empresa.** Clave de la Empresa (1-999) en la cual se importará el movimiento de Inventario Inicial.

**B=Sucursal.** Clave de la Sucursal (1-999) en la cual se importará el movimiento de Inventario Inicial.

**C=Fecha.** Fecha con la cual se aplicará el Inventario, en formato dd/mm/aaaa.

**D=Observaciones.** Texto breve que permite indicar referencia al Inventario Inicial. Ejemplo: Inventario Inicial.

**E=CuentaInventario.** Capture la Cuenta de Inventario donde se importará el movimiento de Inventario Inicial. Ejemplo: 1160=Inventario de Mercancías. **F=Articulo.** Capture clave del Artículo (hasta 25 caracteres). Utilizar misma clave asignada al Artículo en la guía de importación de catálogo de Artículos/Servicios. Nota. No repetir clave de Artículo en los registros.

**G=Concepto.** Capture clave del Concepto (1-999) de Entradas/Salidas a utilizar para cargar Inventario Inicial. Ejemplo: 201=Inventario Físico. Utilizar de preferencia este Concepto.

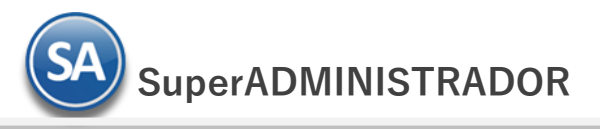

**H=Existencia.** Cantidad de Artículos en existencia (hasta 9.2 dígitos) a cargar en el movimiento de Inventario Inicial. **I=Costo.** Costo de Compra del Artículo (hasta 9.2 dígitos).

**I = Ensigencial canada de Aracho en ensigencia** (nece sia ergres) e en grandi de inventario de inventario inicial<br>**I=Costo.** Costo de Compra del Artículo (hasta 9.2 dígitos).<br>**J=Usuario.** Clave de Usuario del sistema que

**K=Pedimento.** Si el Artículo maneja código de importación, capture en este campo el número de pedimento (hasta 25 caracteres). Si el Artículo maneja pedimento de importación y tiene existencia en más de un pedimento, separarlo con un punto (.). Ejemplo: 151616265001270.122090012002425. **L=FechaPedimento.** Capture fecha del pedimento de importación en caso de que el Artículo sea importado, fecha en formato dd/mm/aaaa. Si son varios

pedimentos separarlos con un punto (.). Ejemplo: 31/12/2017.01/01/2018.

**M=Aduana.** Capture nombre de Aduana (hasta 50 caracteres). Si el Artículo es importado y tiene existencia en varias Aduanas, separarlo con un punto (.). Ejemplo: Nogales.Aeropuerto Internacional Ciudad de México.

**N=AgenciaAduanal.** Capture nombre de la Agencia Aduanal (hasta 50 caracteres) que hizo el trámite de importación. Si el Artículo es importado y tiene existencia en varias Agencias Aduanales, separarlo con un punto (.). Ejemplo: GAMA.MANEJO DE CARGA.

**O=Series.** Si el Artículo maneja número de Serie, el número de series debe de ser correspondiente a la cantidad de existencia inicial a importar. Si las existencias iniciales son solo tres, debe de capturar tres números de serie para los Artículos, cada serie separada por un punto (.). Ejemplo: AD1542.F1521.O52210.

**P=Referencia.** Referencia del movimiento, folio de Factura, Remisión, entre otros (hasta 20 caracteres). Ejemplo: Serie y Folio de Factura = A12. **Q=Lotes.** Si el Artículo maneja LOTE capture el identificador del LOTE. Si el Artículo tiene existencia en más de un LOTE separarlo con un punto (.). Ejemplo: LOTE1.LOTE2; según corresponda.

**R=Cantidad.** Si el Artículo maneja LOTE capture su existencia en este campo. Si el Artículo tiene existencia en más de un LOTE separarlo con un punto (.). Ejemplo: 1.2; según corresponda.

**S=Caducidad.** Fecha de caducidad del LOTE. Si el Artículo tiene existencia en LOTES y tiene fecha de caducidad separarlo con un punto (.). Ejemplo: 31/12/2020.01/04/2022; según corresponda.

**T=Observaciones**. Nota relativa al movimiento de inventario.

Una vez terminada la captura de Inventario Inicial a importar al sistema SuperADMINISTRADOR grabe el archivo con la misma extensión .CSV.

## **Importar Inventario Inicial**

Entre al sistema SuperADMINISTRADOR y haga clic en el menú "**Utilerías**" y seleccione el submenú "**Importar/Exportar**".

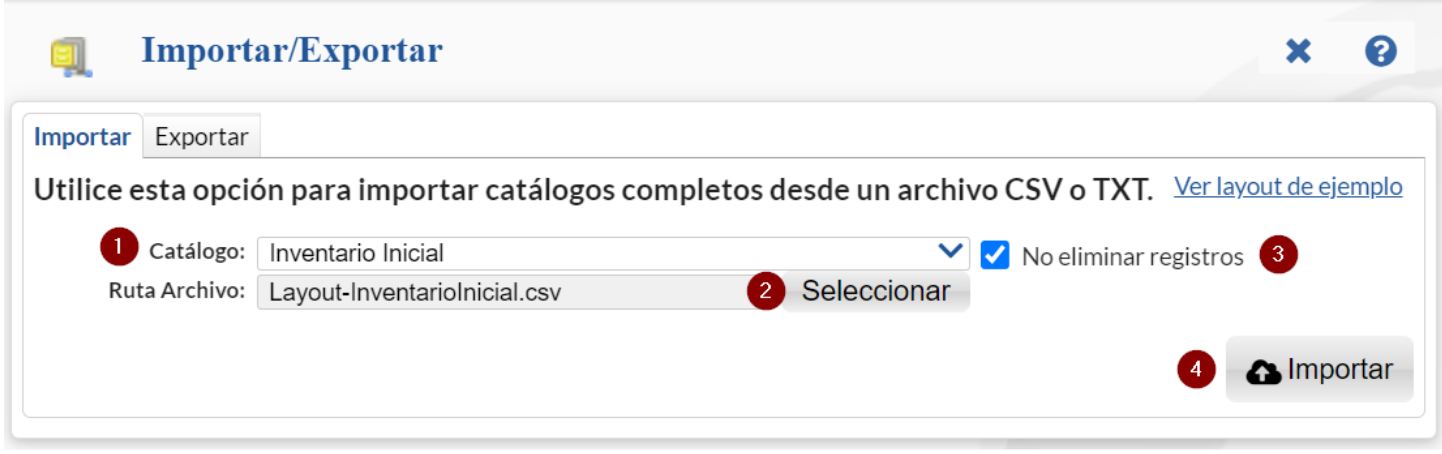

## **Pestaña Importar.**

En el campo **Catálogo** dar clic en v en la ventana seleccione "**Inventario Inicial**" y haga clic en el botón "**Seleccionar**" e indique la ruta del archivo .CSV a importar. Para importar el Inventario Inicial haga clic en el botón "**Importar**".

**No eliminar registros.** Habilita/Deshabilita al sistema para que no elimine los registros existentes en Inventario.

Nota. Al llevar a cabo el proceso de importación el sistema solamente agrega los registros, no actualiza datos.

#### **Verificar correcta importación**

Para verificar la correcta importación de los registros haga clic en el menú "**Inventario**" y seleccione "**Existencias**".

 **SuperADMINISTRADOR**

## Utilerías – Importar Inventario Inicial

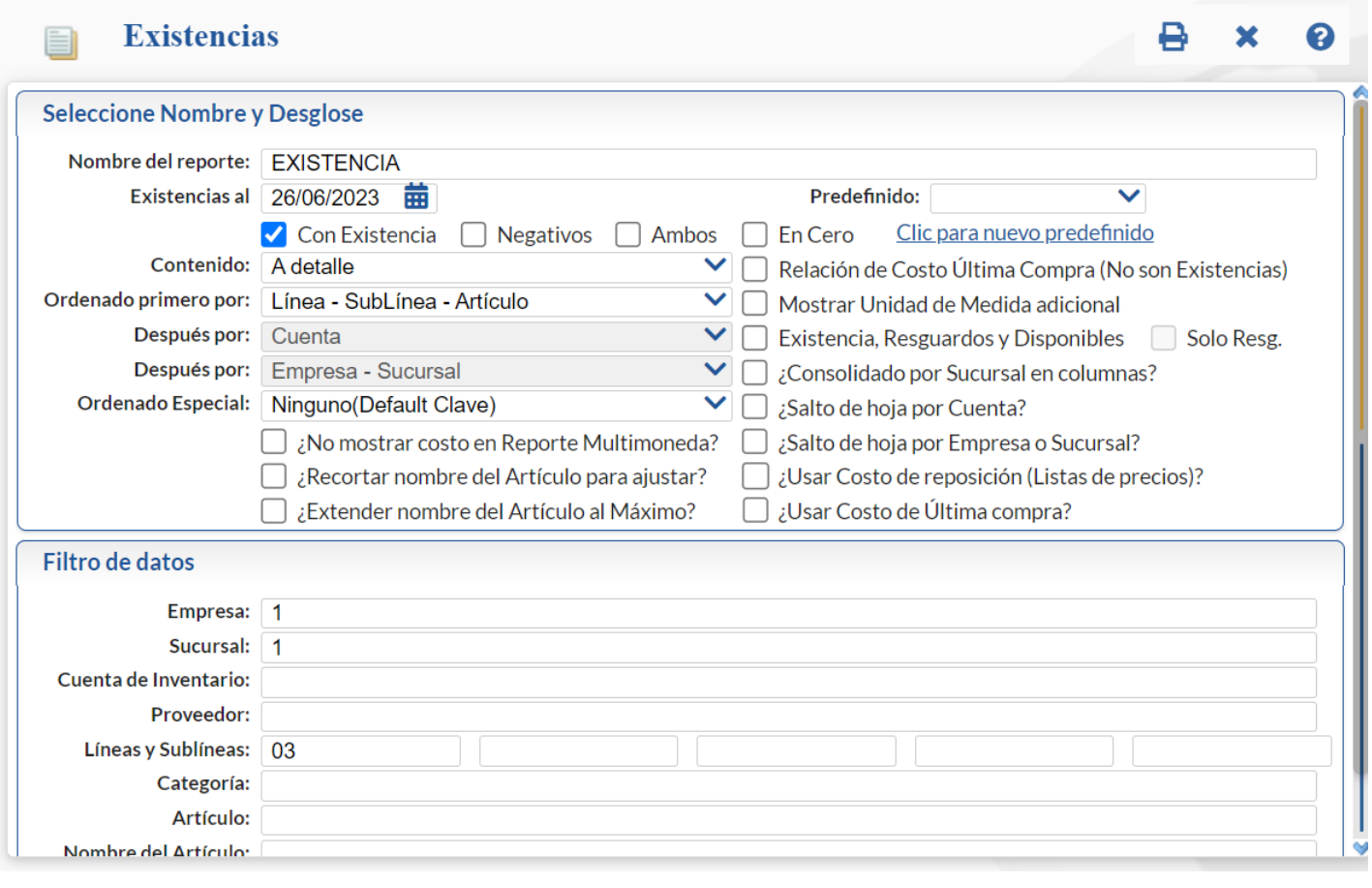

Indique al sistema fecha de Existencias al e imprima el reporte haciendo clic en el botón **de la partalizado en la parte superior derecha de la pantalla.**